# 如何将店铺的消息分配给特定的客服?

使用主账号在子母账号平台如下操作:

### 1、第一步 创建客服角色

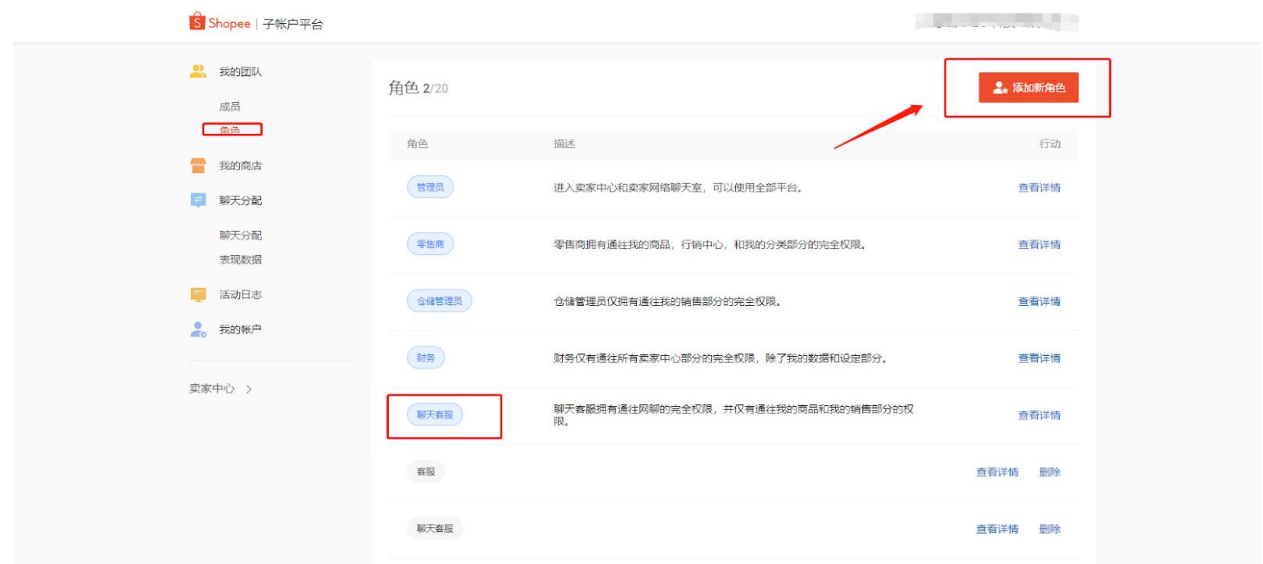

也可以直接使用系统默认设定的"聊天客服"角色,该角色的权限是系统设置好的。

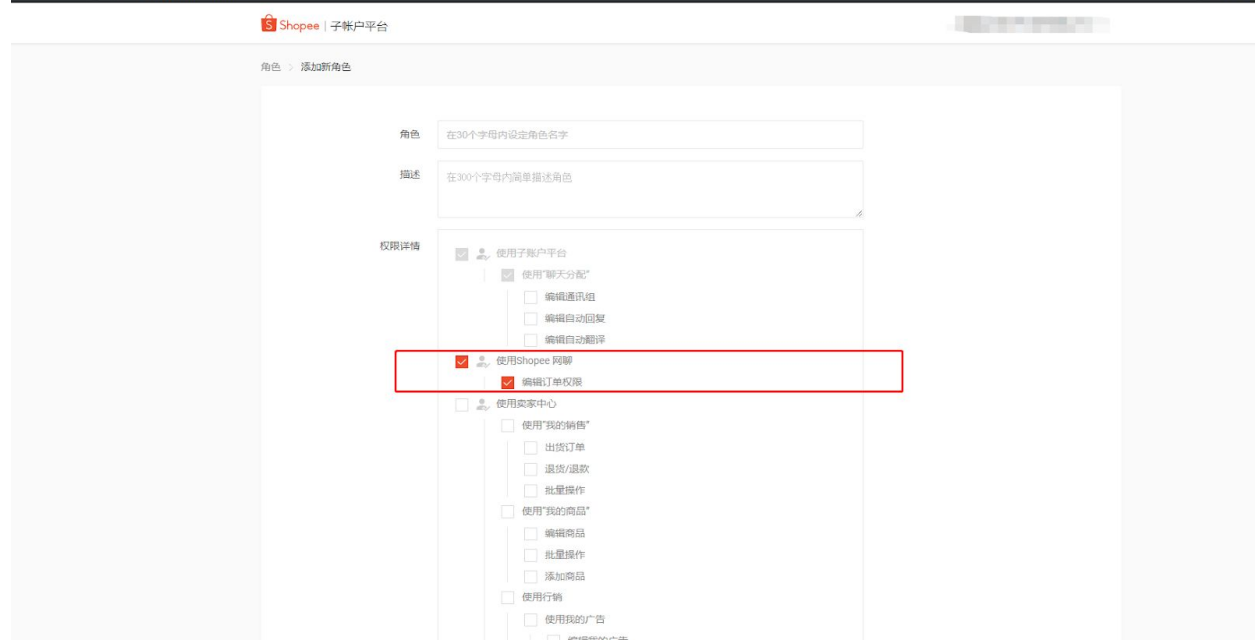

### 创建角色时,根据实际需求,勾选角色权限。

注意: 在选择权限时, 务必要勾选"使用shopee网聊"以及"编辑订单权限", 否则该角色不能登录 网聊工具

## 2、 第二步 添加成员

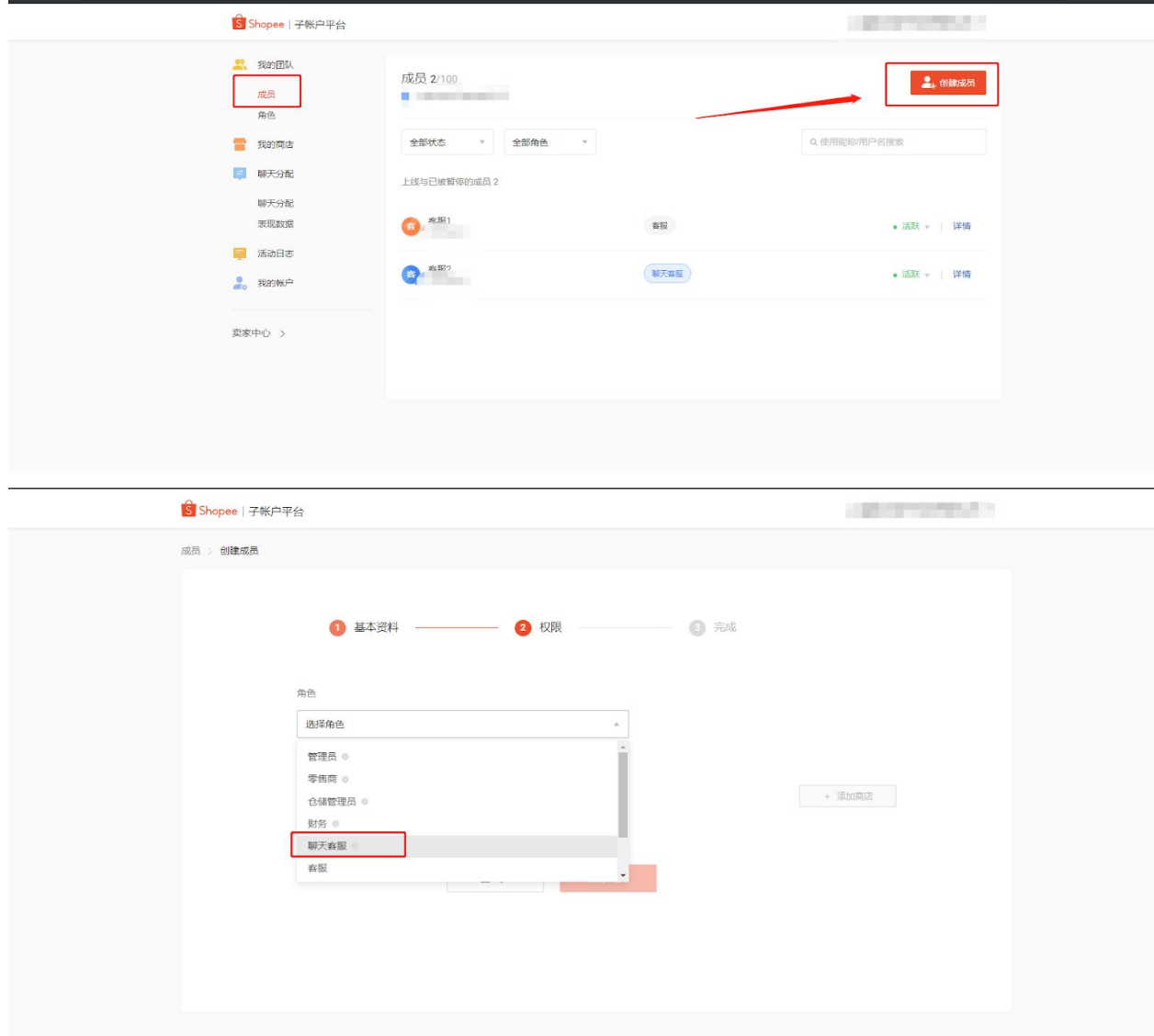

给成员分配上一步骤设置的聊天客服的角色,多个客服可使用同一个角色。

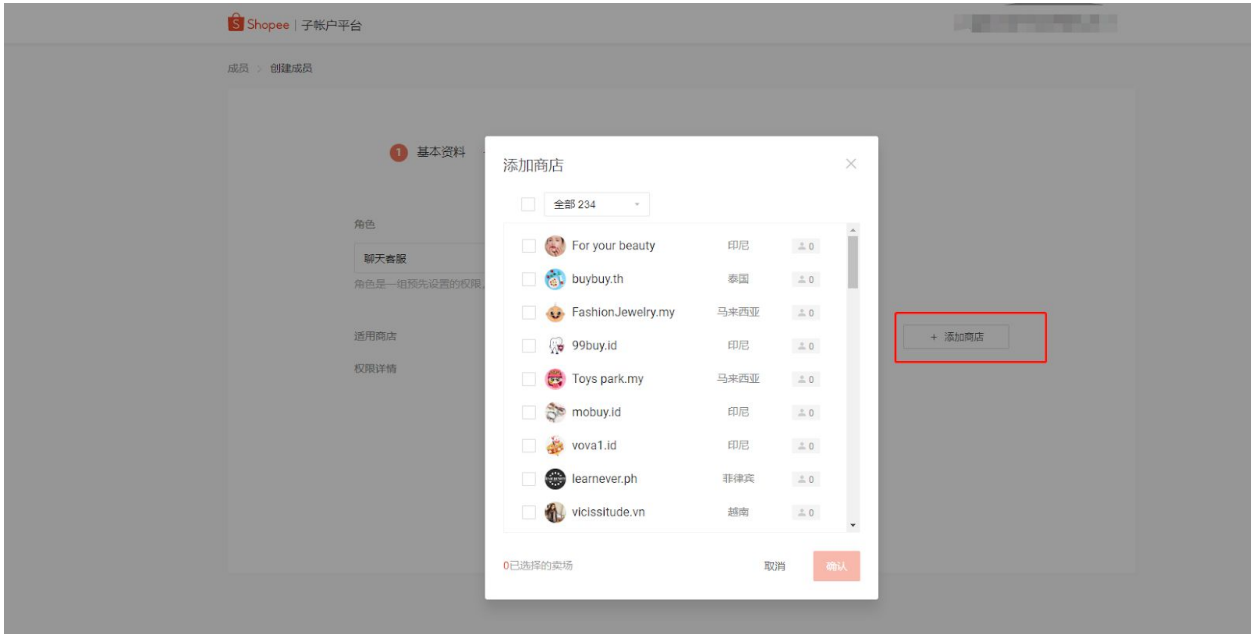

### 分配客服负责的店铺

### 3、聊天分配

在完成前两步后,客服只能登录所负责店铺的网聊工具,但接收不到信息,需要在聊天分配里设 置信息的接收。

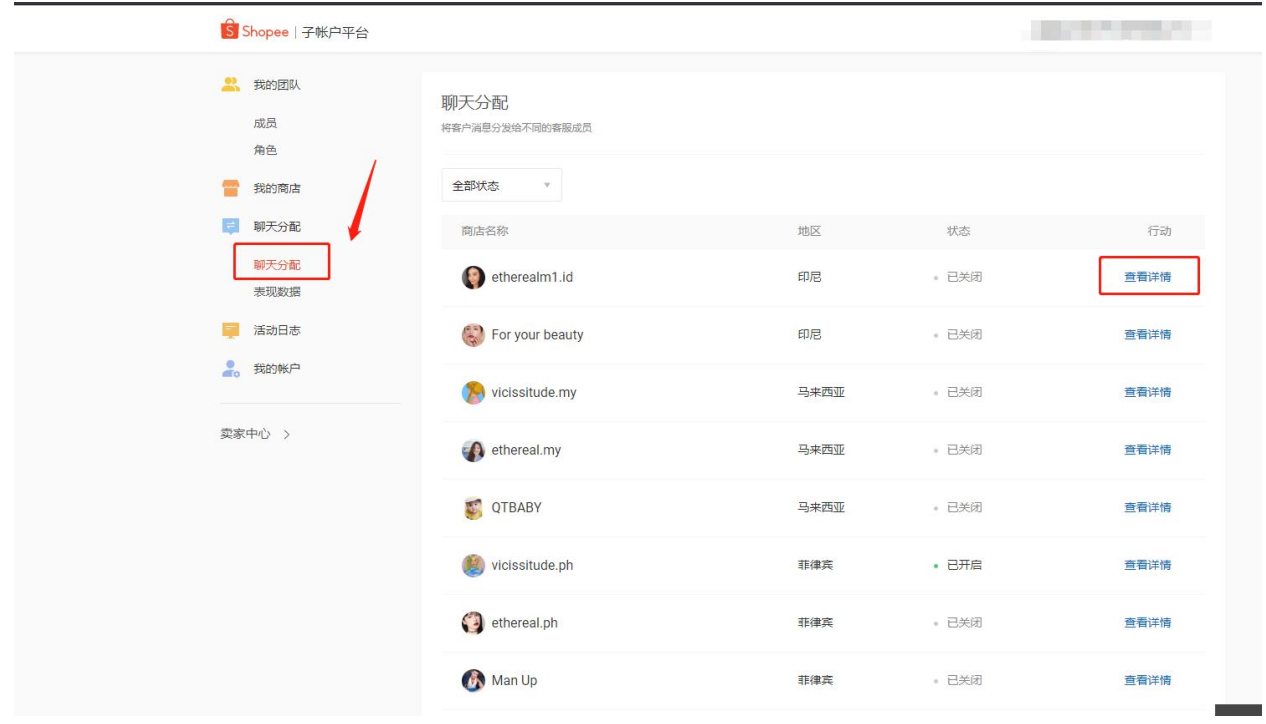

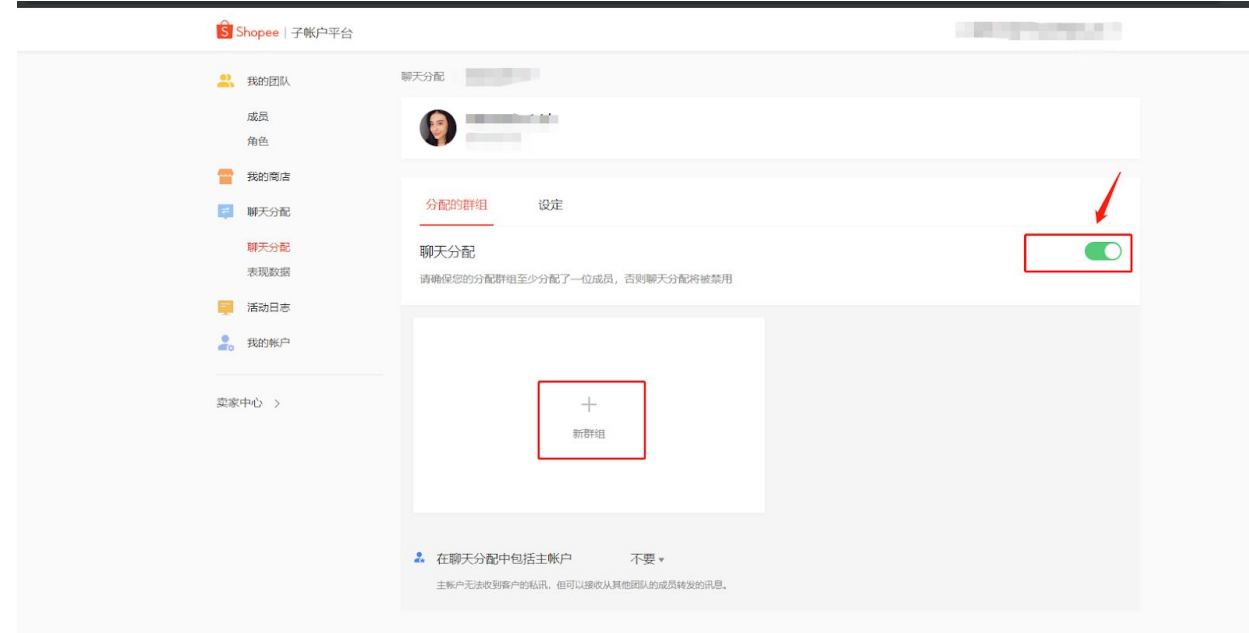

# 首先选择需要分配聊天的店铺,把聊天分配的开关打开,然后点击"新群组"

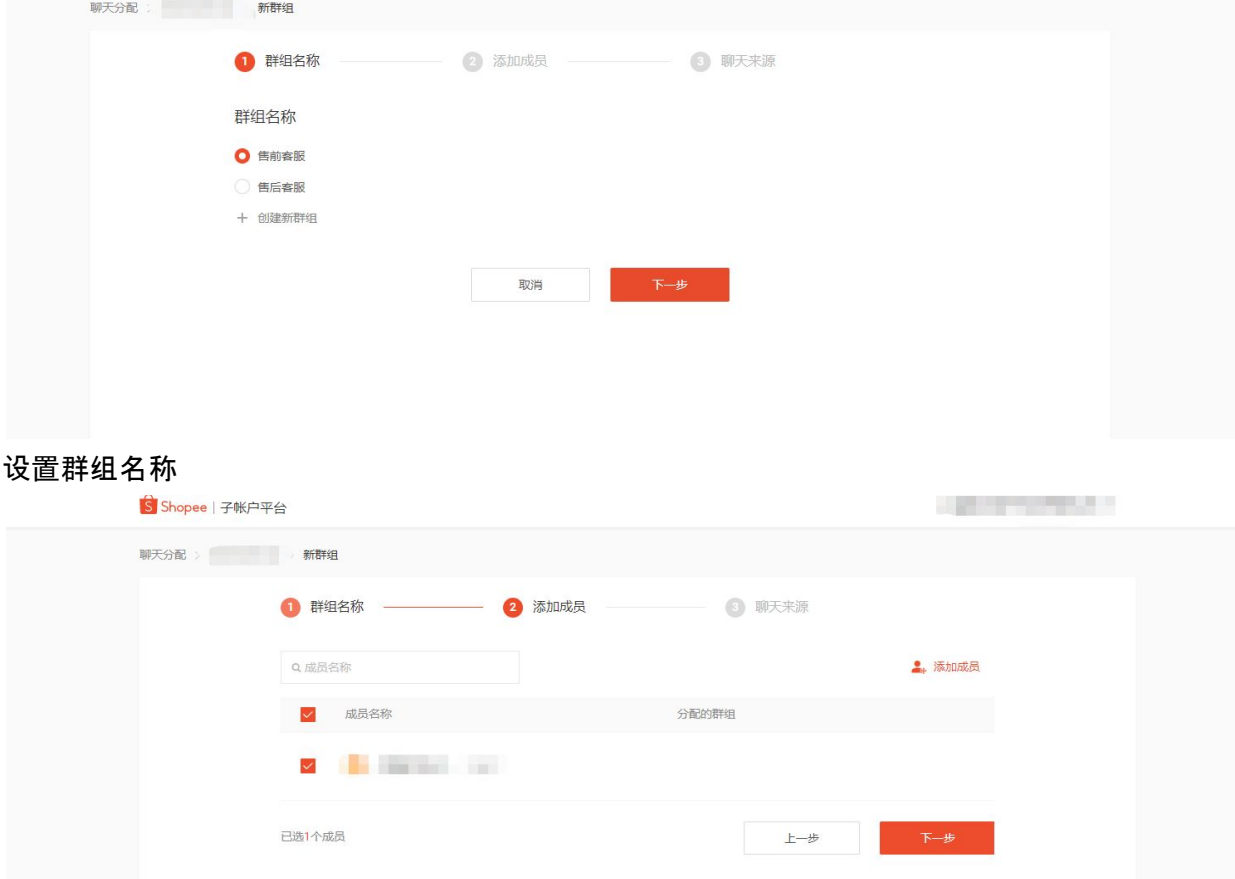

将第二步中添加的成员添加到群组

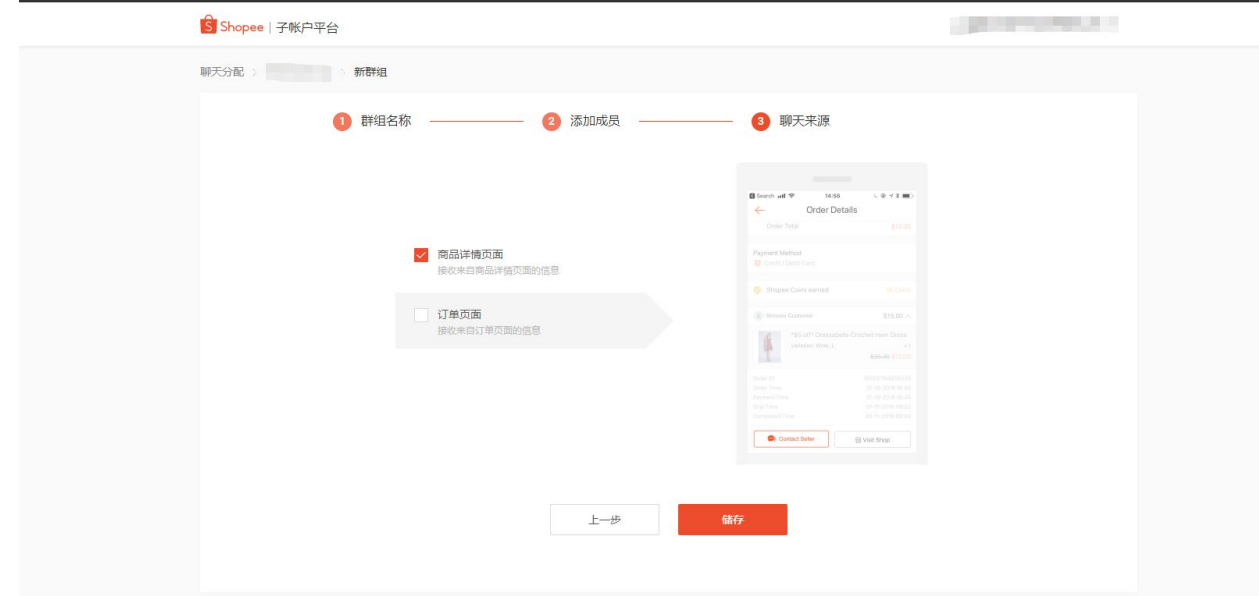

设置消息来源,此处设置的是客服将会接收的信息的来源,例如:只勾选了"商品详情页面",客 服只能收到来源于这个页面的消息,来源于"订单页面"的消息不会分配给该客服。

以上三步设置成功后,客服用子账号登录网聊工具即可处理所负责店铺的消息。